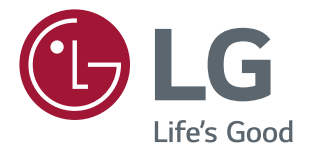

# РУКОВОДСТВО ПОЛЬЗОВАТЕЛЯ LED LCD-Монитор (LED-Монитор\*)

**\* LED-мониторы LG — это ЖК-мониторы со светодиодной подсветкой.**

**Перед началом эксплуатации устройства внимательно ознакомьтесь с данным руководством и сохраните его для будущего использования.**

**МОДЕЛЬ LED LCD MONITOR**

**24EA430V 27EA430V**

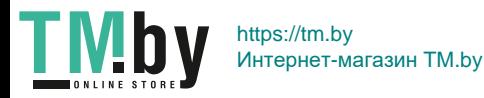

www.lg.com

**RYCCKN** 

## **СОДЕРЖАНИЕ**

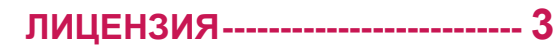

### **[СБОРКА И ПОДГОТОВКА](#page-3-0) ----- 4**

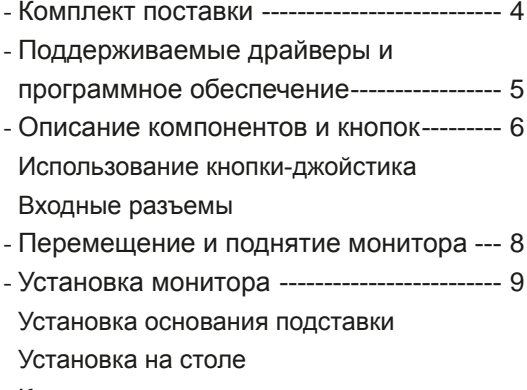

#### [Крепление на стене](#page-12-0)

#### **[СПОСОБЫ ПОДКЛЮЧЕНИЯ](#page-13-0)  МОНИТОРА [-----------------------](#page-13-0) 14**

- *-* [Подключение к PC---------------------------](#page-13-0)14 [Подключение D-SUB](#page-13-0) [Подключение DVI-D](#page-13-0) [Подключение HDMI](#page-14-0)
- *-* [Подключение к AV-устройствам---------](#page-14-0)15 [Подключение HDMI](#page-14-0)
- *-* [Подключение периферийных устройств](#page-15-0)16 [Подключение наушников](#page-15-0)

#### **[ПОЛЬЗОВАТЕЛЬСКИЕ](#page-16-0)  [НАСТРОЙКИ----------------------](#page-16-0) 17**

#### **[УСТРАНЕНИЕ](#page-21-0)  [НЕИСПРАВНОСТЕЙ](#page-21-0) ----------- 22**

#### **[ТЕХНИЧЕСКИЕ](#page-22-0)  [ХАРАКТЕРИСТИКИ](#page-22-0) ------------ 23**

*-* [Предустановленный режим](#page-24-0)  [\(Разрешение\)----------------------------------](#page-24-0)25

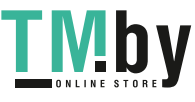

## <span id="page-2-0"></span>**ЛИЦЕНЗИЯ**

Предоставляемые лицензии различаются в зависимости от модели. Дополнительную информацию о лицензиях вы можете найти по адресу www.lg.com.

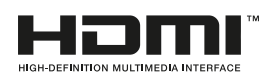

Термины HDMI и HDMI High-Definition Multimedia Interface и Логотип HDMI являются товарными знаками или зарегистрированными товарными знаками HDMI Licensing Administrator, Inc. в Соединенных Штатах и других странах.

Следующая информация распространяется только на мониторы, продаваемые на европейском рынке и соответствующие положениям Директивы ErP:

- \* Данный монитор настроен на автоматическое выключение по истечении 4 часов после активации дисплея, в случае, если на протяжении указанного времени каких-либо действий с дисплеем не производилось.
- \* Для отключения данной настройки установите «Выкл.» в соответствующей опции экранного меню Automatic Standby (автоматический переход в спящий режим)".

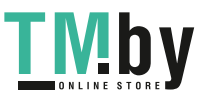

## **СБОРКА И ПОДГОТОВКА**

### **Комплект поставки**

До начала эксплуатации монитора, проверьте наличие в коробке указанных компонентов. В случае отсутствия компонентов, обратитесь в магазин, в котором был куплен этот товар. Внешний вид устройства и компонентов может отличаться от изображения ниже.

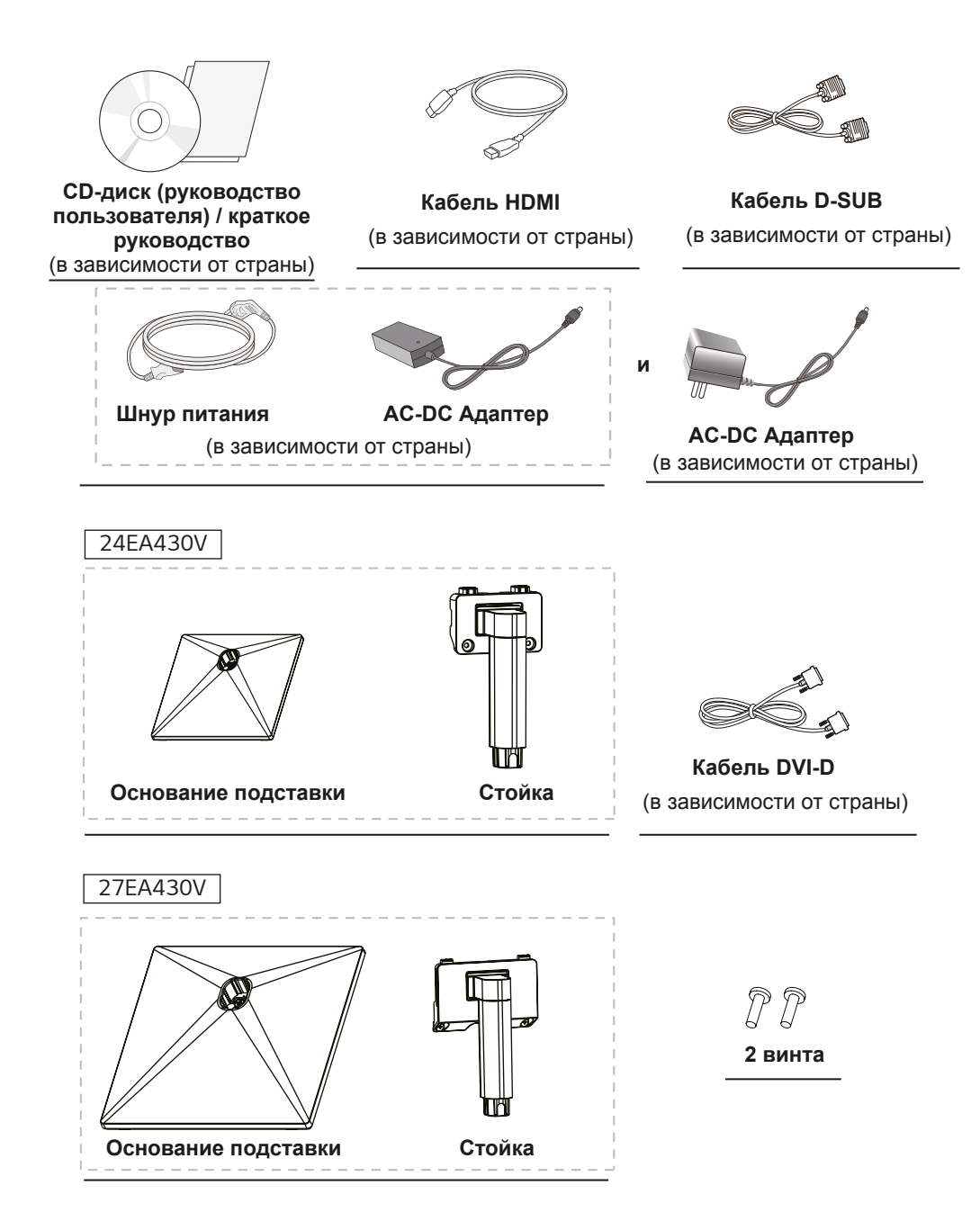

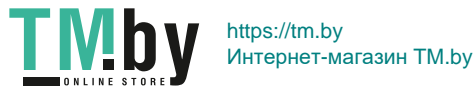

<span id="page-3-0"></span>**4**

## <span id="page-4-0"></span>**ВНИМАНИЕ!**

- Для обеспечения безопасности и оптимальных эксплуатационных качеств устройства используйте только фирменные детали.
- $\bullet$  В противном случае при повреждении или получении травм гарантия на данное устройство не распространяется.
- Рекомендуется использовать компоненты, входящие в комплект поставки.
- При использовании обычных кабелей, не сертифицированных компанией LG, изображения на экране могут не отображаться, или на изображениях могут появляться шумы.

## **ПРИМЕЧАНИЕ**

- Внешний вид компонентов может отличаться от показанного на рисунке.
- Характеристики продукции могут быть изменены в целях улучшения без предварительного уведомления.
- Для покупки дополнительных принадлежностей обратитесь в магазин электроники, интернетмагазин или в магазин, где было приобретено устройство.

### **Поддерживаемые драйверы и программное обеспечение**

Проверьте драйверы и программное обеспечение, поддерживаемые вашим продуктом, и см. руководство на компакт-диске, которое входит в комплект поставки продукта.

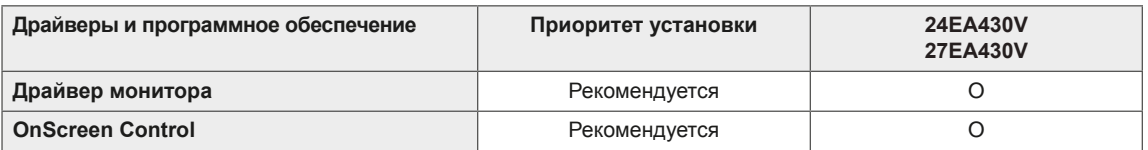

- Требуется и рекомендуется: можно загрузить и установить последнюю версию с прилагаемого компакт-диска или с веб-сайта LGE (www.lg.com).
- Дополнительно: можно загрузить и установить последнюю версию с веб-сайта LGE (www.lg.com).

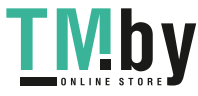

#### **Описание компонентов и кнопок**

<span id="page-5-0"></span>**6**

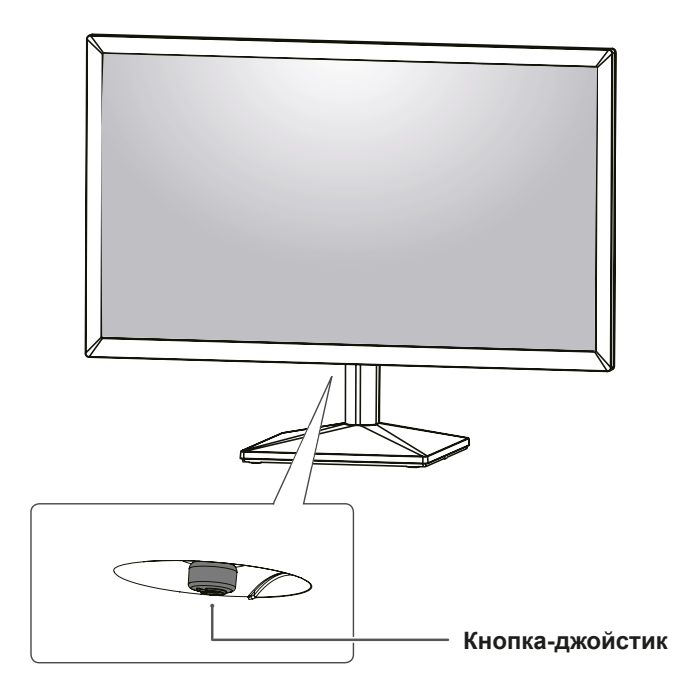

#### **Использование кнопки-джойстика**

Вы можете легко управлять функциями монитора, нажимая кнопку-джойстик или перемещая ее пальцем влево/вправо.

#### **Основные функции**

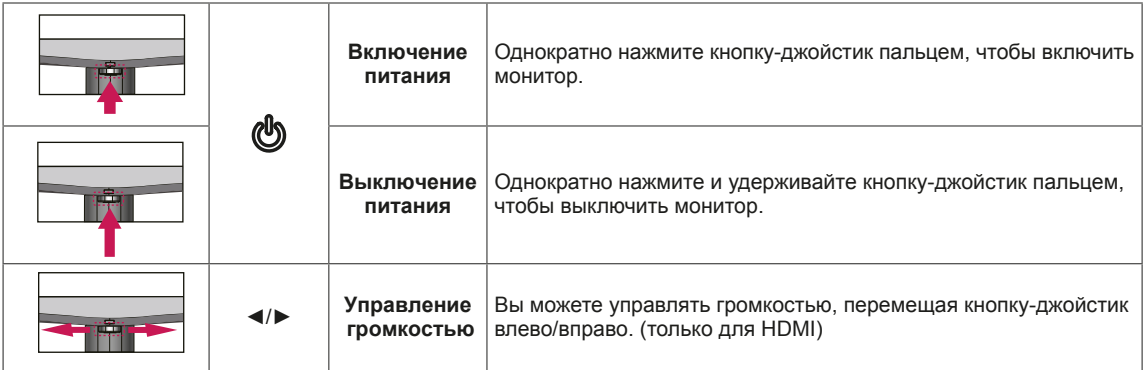

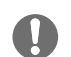

#### **ПРИМЕЧАНИЕ**

• Кнопка-джойстик расположена в нижней части монитора.

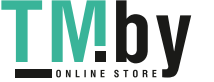

#### <span id="page-6-0"></span>**Входные разъемы**

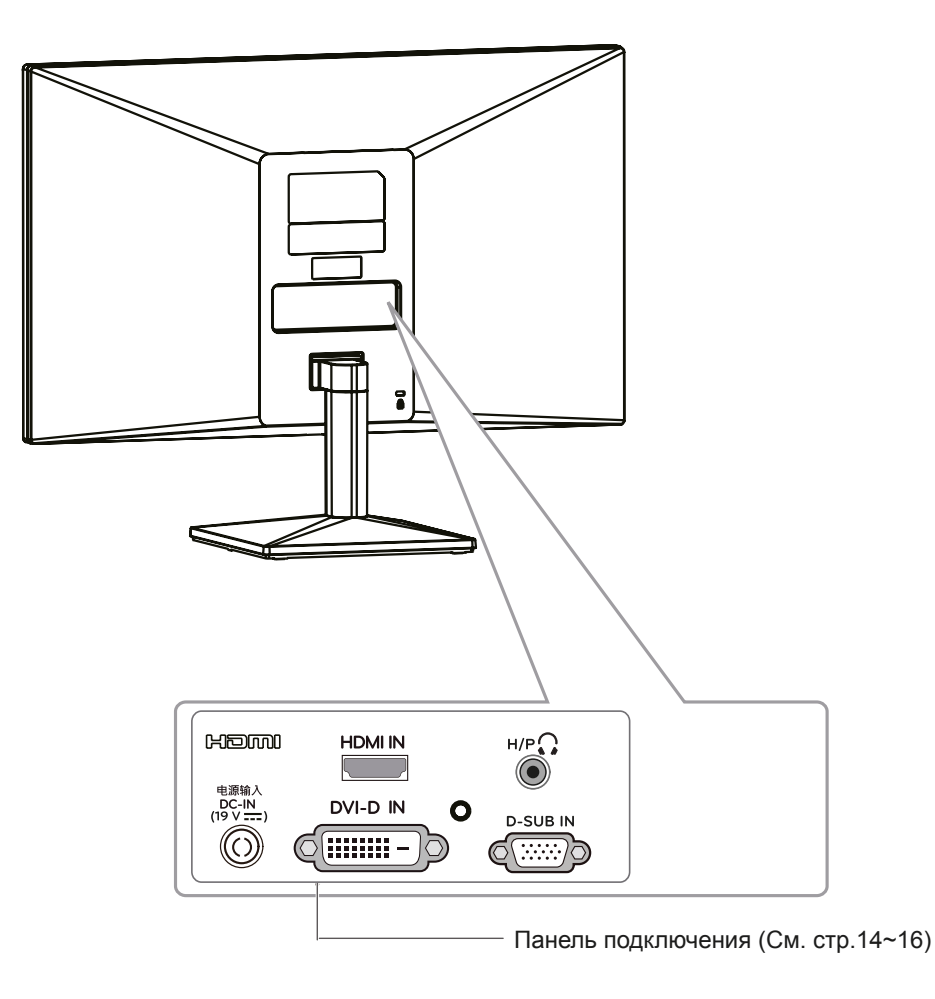

**TMby** https://tm.by Интернет-магазин TM.by

### **Перемещение и поднятие монитора**

Перед перемещением или поднятием монитора соблюдайте следующие инструкции во избежание повреждения и для обеспечения безопасной транспортировки независимо от типа и размера монитора.

- Монитор рекомендуется перемещать в оригинальной коробке или упаковочном материале.
- Перед перемещением или поднятием монитора отключите кабель питания и все остальные кабели.
- Крепко удерживайте верхнюю и нижнюю части монитора. Не касайтесь самой панели.

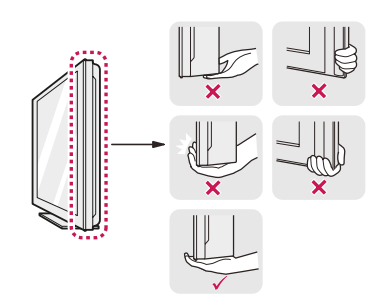

• При удерживании монитора экран должен быть направлен в другую сторону от вас, чтобы избежать появления царапин.

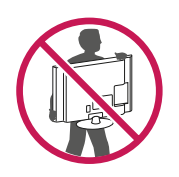

- Избегайте сотрясений и вибрации монитора во время его перемещения.
- При перемещении монитора держите его вертикально, не ставьте его на бок и не наклоняйте влево или вправо.

**ВНИМАНИЕ!**

y Старайтесь не прикасаться к экрану монитора. Это может привести к повреждению всего экрана или отдельных пикселов, отвечающих за формирование изображения.

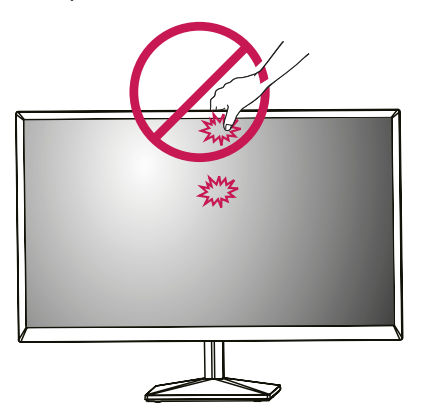

• При использовании монитора без подставки, кнопка-джойстик может стать причиной неустойчивости монитора, что может привести к наклонению и падению, повреждению устройства, а также к нанесению вам травм. Кроме того, это может стать причиной некорректной работы кнопки-джойстика.

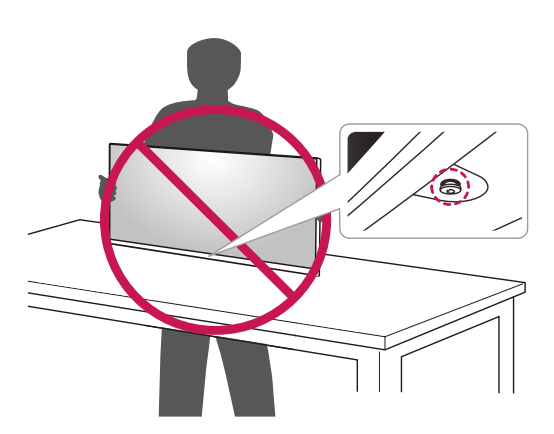

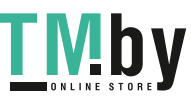

<span id="page-7-0"></span>**8**

**РУССКИЙ** 

**PYCCKNI** 

### <span id="page-8-0"></span>**Установка монитора**

#### **Установка основания подставки**

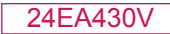

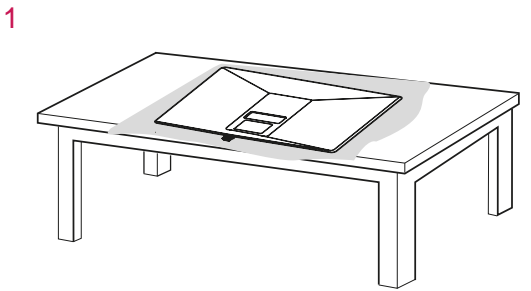

## **ВНИМАНИЕ!**

• Чтобы защитить экран, положите под него мягкую ткань.

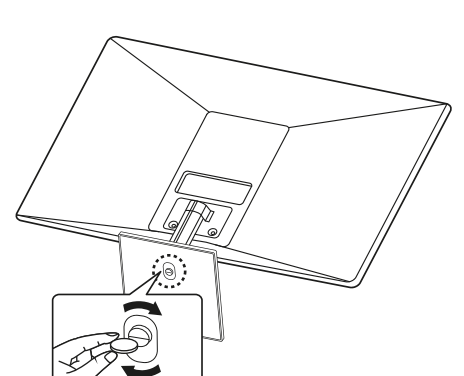

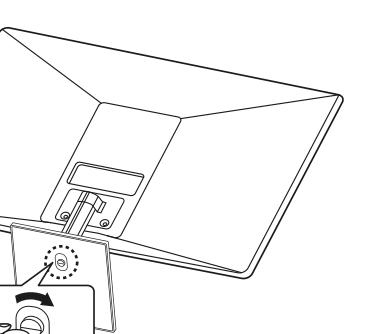

27EA430V

*1*

*4*

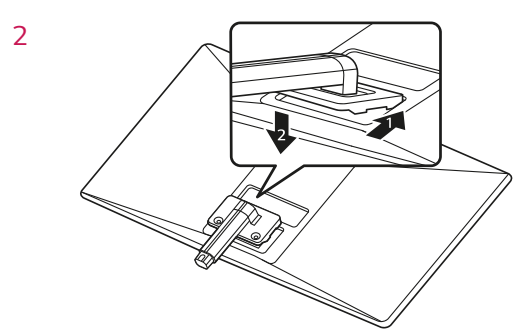

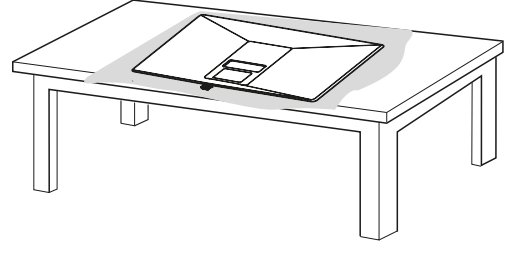

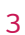

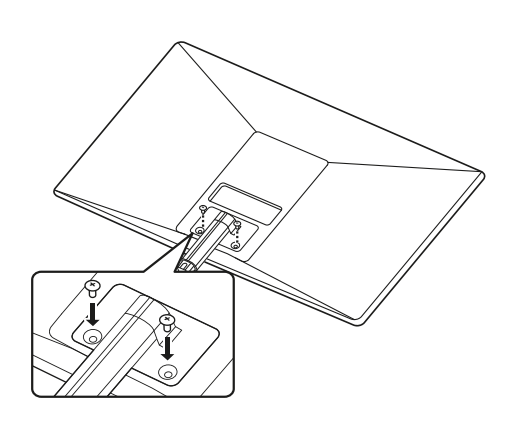

Крутящий момент винта: 10 – 12 кгс.

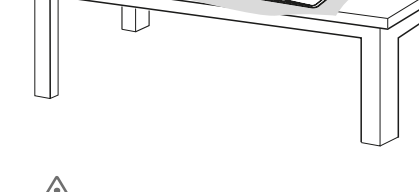

**ВНИМАНИЕ!**

• Чтобы защитить экран, положите под него мягкую ткань.

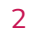

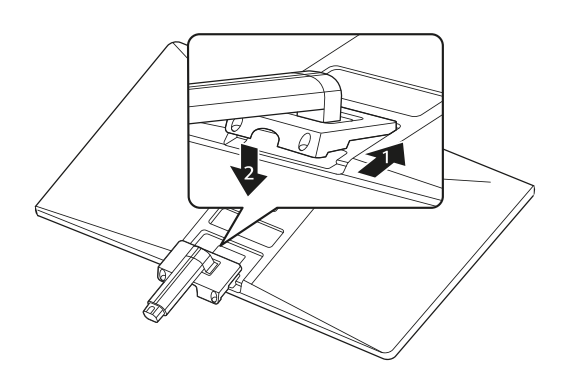

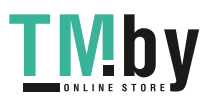

**RYCCKNI** 

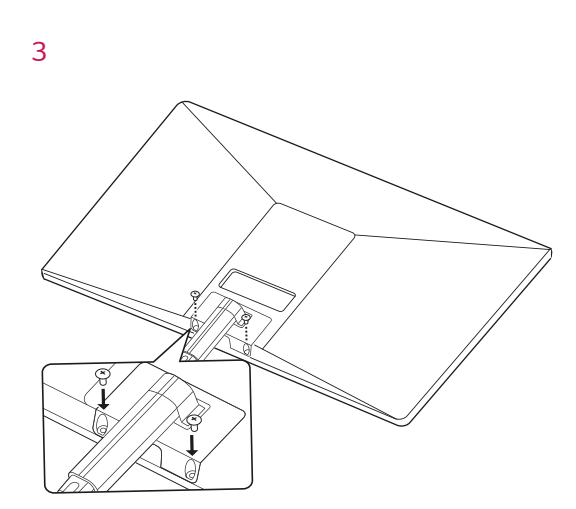

Крутящий момент винта: 10 – 12 кгс.

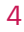

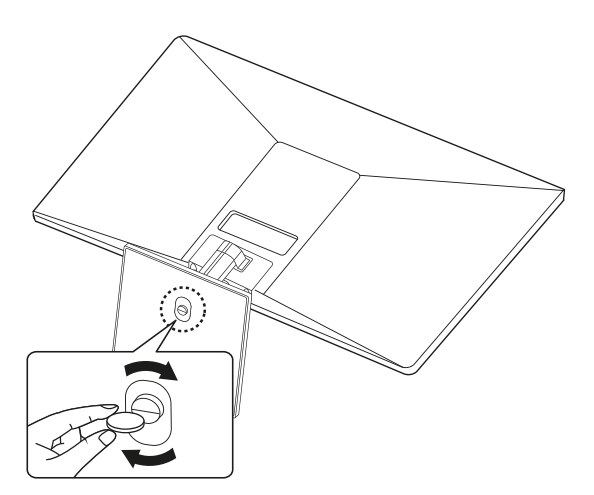

## **ПРЕДУПРЕЖДЕНИЕ!**

• Во избежание повреждения пальцев и ног при монтаже опоры и основания следует держаться за основание.

## **ВНИМАНИЕ!**

- Рисунки в данном документе представляют общие действия и могут отличаться от фактического продукта.
- $\cdot$  Не переносите монитор в перевернутом положении, удерживая его только за основание подставки. Это может вызвать падение монитора с подставки и привести к травме.
- Перед поднятием или перемещением монитора не касайтесь его экрана. Давление на экран монитора может вызвать его повреждение.
- Не наносите посторонние вещества (масла, смазочные вещества и т. п.) на поверхность винта при сборке устройства. (Это может привести к повреждению устройства.)
- Чрезмерная нагрузка на крепежные винты может привести к повреждению монитора. Гарантия не распространяется на такие повреждения.

## **ПРИМЕЧАНИЕ**

• Подставку можно разобрать, выполнив указания по ее сборке в обратном порядке.

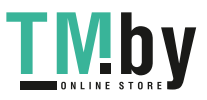

#### <span id="page-10-0"></span>**Установка на столе**

1 Поднимите монитор и установите его вертикально на столе.

Оставьте 100 мм (минимум) зазор от стены для достаточной вентиляции.

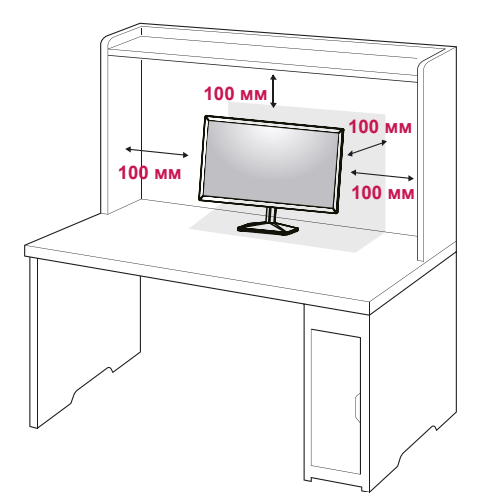

2 Подключите адаптер питания и кабель питания к розетке.

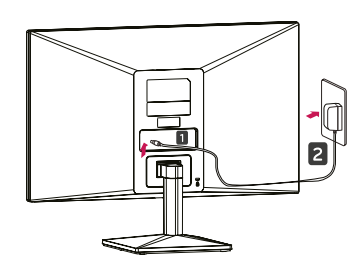

**и**

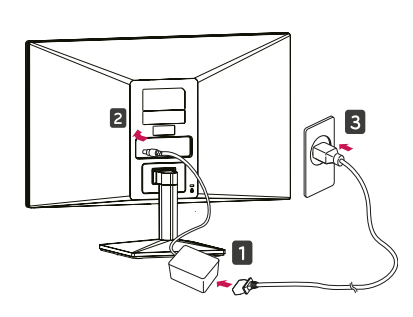

**TIV** https://tm.by Интернет-магазин TM.by 3 Нажмите кнопку-джойстик в нижней части монитора, чтобы включить его.

#### **ВНИМАНИЕ!**

• Прежде чем передвигать или устанавливать монитор, отсоедините провод питания. Существует риск поражения электрическим током.

При регулировке угла обзора не придерживайте нижнюю часть рамки экрана монитора, как показано на следующем рисунке, так как это может привести к травме пальцев.

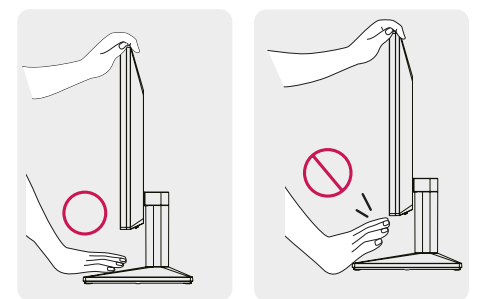

Не касайтесь и не нажимайте на экран при настройке угла обзора монитора.

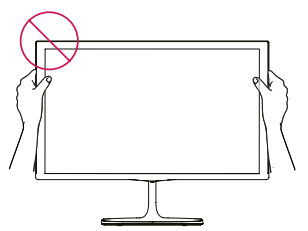

Не следует держать устройство, как показано на рисунке ниже. В этом положении экран монитора может отсоединиться от основания опоры и травмировать вас.

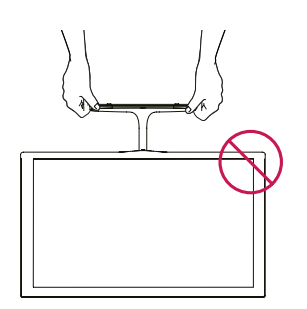

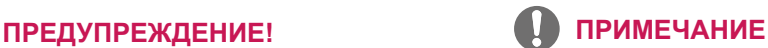

Для удобства работы наклон регулируется вперед-назад в пределах от -5° до 20°.

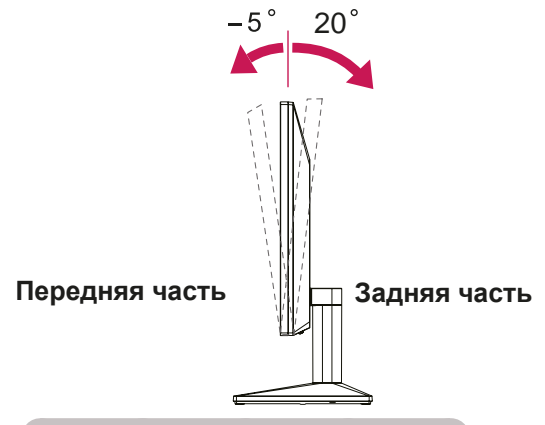

Использование системы безопасности **Kensington** 

Разъем системы безопасности Kensington находится на задней панели монитора. Дополнительную информацию об установке и использовании см. в руководстве к системе безопасности Kensington или на сайте http://www.kensington.com.

Продевание кабеля системы безопасности Kensington через монитор и отверстие в столе.

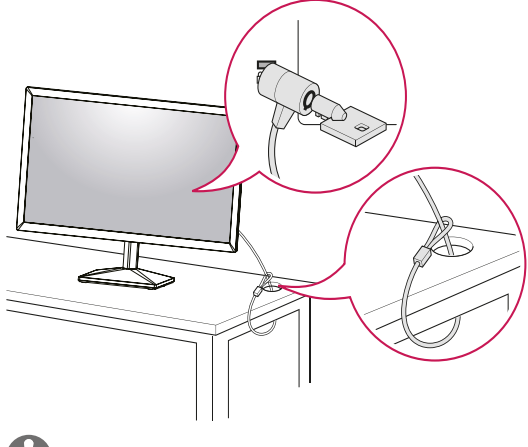

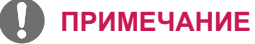

Система безопасности Kensington приобретается отдельно. Ее можно приобрести в большинстве магазинов электроники.

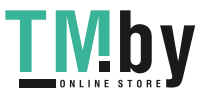

#### <span id="page-12-0"></span>**Крепление на стене**

Для достаточной вентиляции обеспечьте свободное расстояние 100 мм с каждой стороны и сзади устройства. Подробные инструкции по установке можно получить у дилера, см. руководство по установке дополнительного кронштейна для настенного крепления с возможностью регулировки наклона Setup Guide.

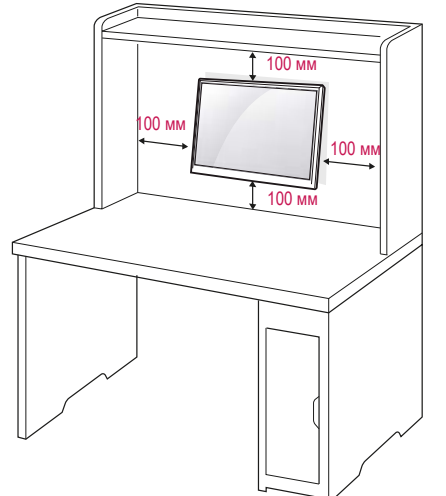

При необходимости установки монитора на стену зафиксируйте монтажное крепление (опциональная деталь) на задней поверхности прибора.

При установке монитора с помощью крепления для монтажа на стене (дополнительные детали) надежно зафиксируйте крепление, чтобы предотвратить падение монитора.

- 1 Использование винта, длина которого превышает стандартную, может привести к внутреннему повреждению монитора.
- 2 Использование ненадлежащего винта может вызвать повреждение или падение продукта со стены. В этом случае компания «LG Электроникс» не несет ответственности за причиненный ущерб.

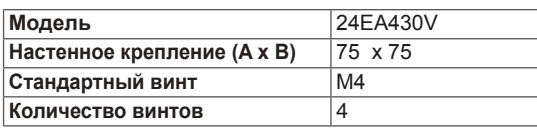

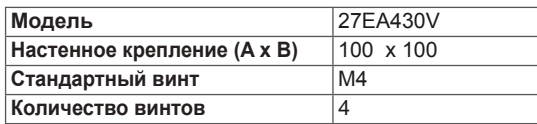

• Настенное крепление  $(A \times B)$ 

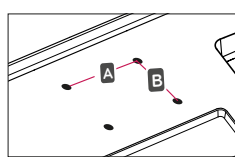

#### **ПРЕДУПРЕЖДЕНИЕ**

- Перед перемещением или установкой монитора отключите кабель питания от розетки. Несоблюдение этого правила может привести к поражению электрическим током.
- Установка монитора на потолок или наклонную стену может привести к его падению и получению серьезной травмы.
- Следует использовать разрешенный LG кронштейн для настенного крепления и обратиться к местному поставщику или квалифицированному специалисту.
- Не затягивайте винты слишком сильно, так как это может привести к повреждению монитора и потере гарантии.
- Следует использовать винты и настенные крепления, отвечающие стандарту VESA. Гарантия не распространяется на любые повреждения или травмы в результате неправильного использования или использования неправильных аксессуаров.
- Длина винта от наружной поверхности задней крышки, должна быть не больше 8мм.

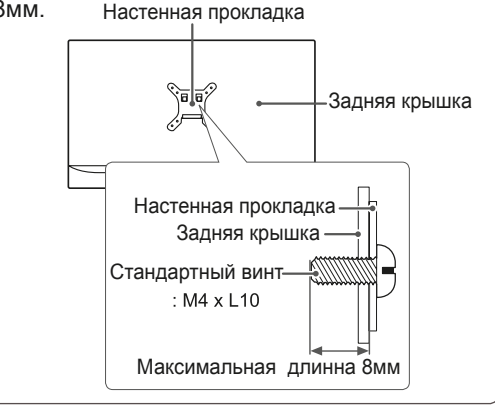

#### **ПРИМЕЧАНИЕ**

- Следует использовать винты, указанные в спецификации для винтов стандарта VESA.
- y Комплект кронштейна для настенного крепления снабжается инструкцией по монтажу и необходимыми комплектующими.
- Настенный кронштейн является опциональным. Дополнительные аксессуары можно приобрести у местного поставщика.
- Длина винтов может зависеть от кронштейна для настенного крепления. Убедитесь, что винты имеют правильную длину.
- y Дополнительную информацию см. в руководстве к кронштейну для настенного крепления.

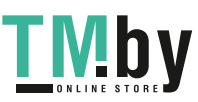

## **СПОСОБЫ ПОДКЛЮЧЕНИЯ МОНИТОРА**

<span id="page-13-0"></span>**14**

## <span id="page-13-1"></span>**Подключение к PC**

• Данный монитор поддерживает функцию Plug & Play\*.

\* Plug & Play: функция, позволяющая PC определять подключаемые к нему устройства и настраивать их без вмешательства человека и без выполнения конфигурации.

## **Подключение D-SUB**

Передача аналогового видеосигнала с компьютера на монитор. Подключите компьютер к телевизору с помощью 15-контактного кабеля D-sub, входящего в комплект поставки, как изображено на рисунке.

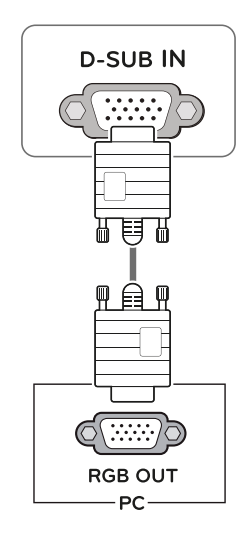

## **ПРИМЕЧАНИЕ**

y Использование кабеля D-sub для подключения к Macintosh.

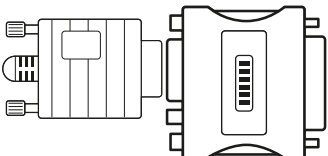

#### • **Адаптер Мас**

Для компьютеров Apple Macintosh используйте отдельный адаптерштекер для перехода с 15-контактного D-SUB VGA разъема высокой плотности (3-рядный) на прилагающийся 15-контактный 2-х рядный кабель.

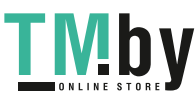

## **Подключение DVI-D**

Передача цифрового видеосигнала с компьютера на монитор. Подключите компьютер к монитору с помощью кабеля DVI, как показано на следующих рисунках.

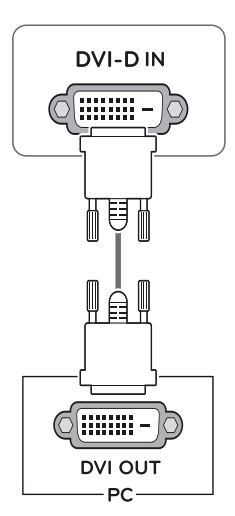

## **ПРЕДУПРЕЖДЕНИЕ**

• Подключите входной сигнальный кабель и закрепите его, повернув винты по часовой стрелке.

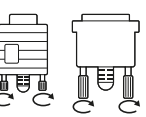

- Не нажимайте на экран пальцами в течение длительного времени, так как это может привести к временному появлению искажений на экране.
- Избегайте вывода на экран неподвижного изображения в течение длительного времени, чтобы предотвратить выгорание экрана. Если возможно, используйте хранитель экрана.

### <span id="page-14-0"></span>**Подключение HDMI**

Осуществляет передачу цифровых видео- и аудиосигналов от PC к монитору. Подсоедините PC к монитору с помощью HDMI-кабеля, как показано на рисунках ниже.

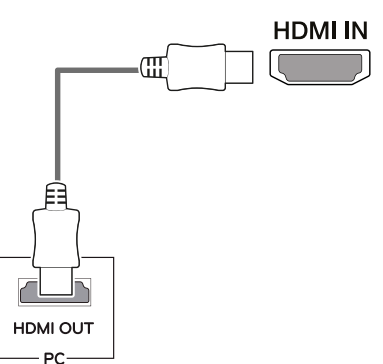

### **Подключение к AVустройствам**

#### **Подключение HDMI**

Осуществляет передачу цифровых видео- и аудиосигналов от устройств AV к монитору. Подсоедините устройство AV к монитору с помощью кабеля HDMI, как показано на рисунке ниже.

## **ПРИМЕЧАНИЕ**

- При использовании HDMI PC могут возникнуть проблемы совместимости.
- Используйте сертифицированный кабель с логотипом HDMI.При использовании не сертифицированного кабеля HDMI экран может отображаться неправильно, или может возникнуть ошибка подключения.
- Рекомендуемые типы кабелей HDMI
- Высокоскоростной HDMI<sup>®</sup>/™-кабель
- Высокоскоростной HDMI<sup>®/™</sup>-кабель с Ethernet

## **ПРИМЕЧАНИЕ**

- Если вы хотите использовать с монитором два компьютера, подсоедините к монитору сигнальный кабель (D-SUB/DVI-D/HDMI) соответственно.
- Если включить монитор при охлаждении, экран может мерцать. Это нормальное явление.
- На экране могут появиться красные, зеленые и синие точки. Это нормальное явление.

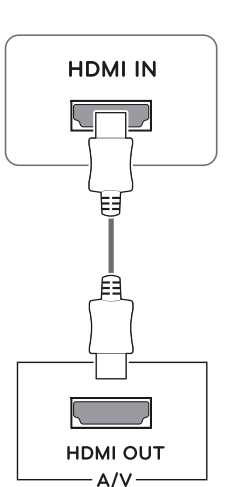

## **ПРИМЕЧАНИЕ**

- При использовании HDMI PC могут возникнуть проблемы совместимости.
- Используйте сертифицированный кабель с логотипом HDMI.При использовании не сертифицированного кабеля HDMI экран может отображаться неправильно, или может возникнуть ошибка подключения.
- Рекомендуемые типы кабелей HDMI - Высокоскоростной HDMI<sup>®/™</sup>-кабель
- Высокоскоростной HDMI<sup>®/™</sup>-кабель с Ethernet

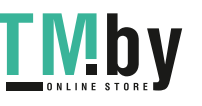

<span id="page-15-0"></span>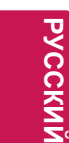

#### **Подключение периферийных устройств**

#### **Подключение наушников**

Подключите периферийные устройства к монитору через гнездо для наушников. Выполните подключение, как показано на рисунке.

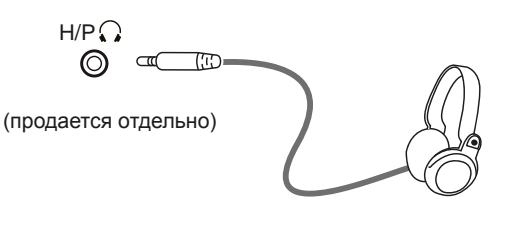

## **ПРИМЕЧАНИЕ**

- Периферийные устройства приобретаются отдельно.
- Если вы используете наклонные наушники, могут возникнуть проблемы с подключением другого внешнего устройства к монитору.Таким образом, рекомендуется использовать прямые наушники.

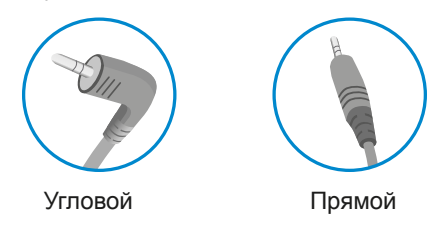

• В зависимости от параметров воспроизведения звука на компьютере и внешних устройствах, функции наушников и динамиков могут быть ограничены.

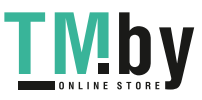

## <span id="page-16-0"></span>**ПОЛЬЗОВАТЕЛЬСКИЕ НАСТРОЙКИ**

#### **Вызов меню основного экрана**

- 1 Нажмите кнопку-джойстик в нижней части монитора.
- 2 Перемещайте кнопку-джойстик вниз-вверх (▲/▼) и влево-вправо (◄/►), чтобы установить параметры.
- 3 Нажмите кнопку-джойстик еще раз, чтобы Закройте основное меню.

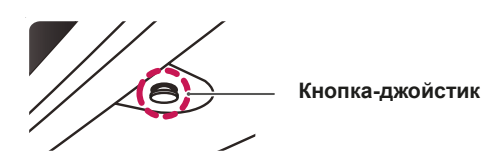

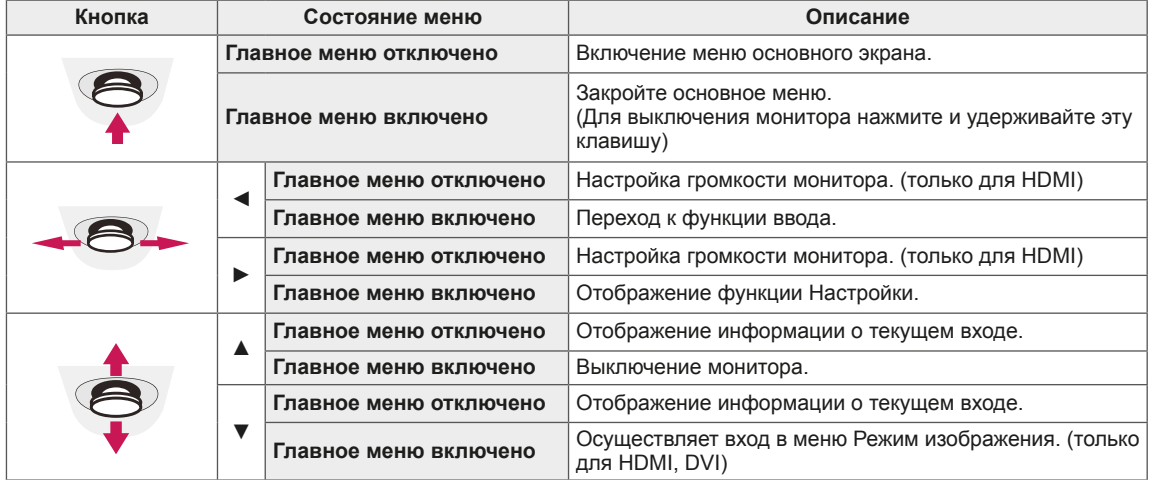

#### **Функции главного меню**

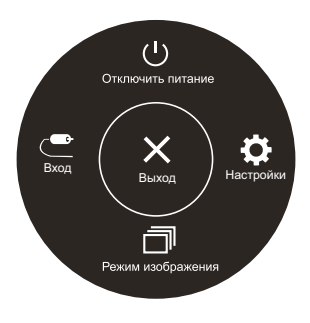

**(только для HDMI, DVI)**

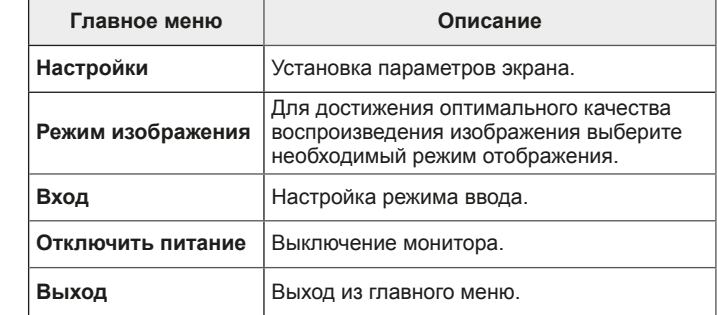

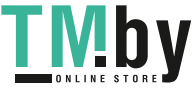

**RUS РУССКИЙ**

## **Пользовательские настройки**

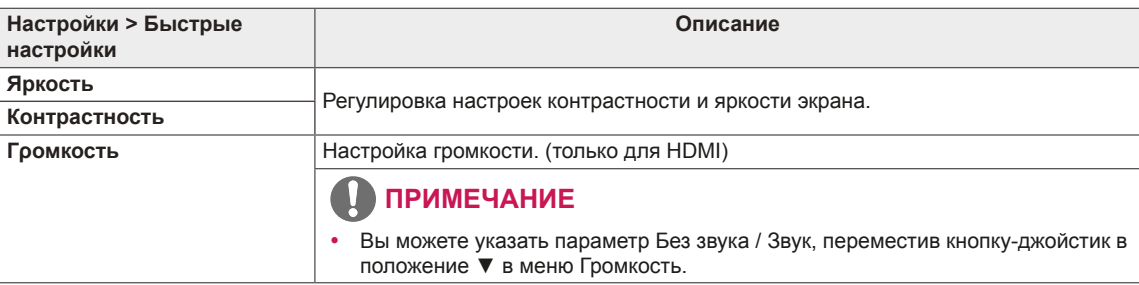

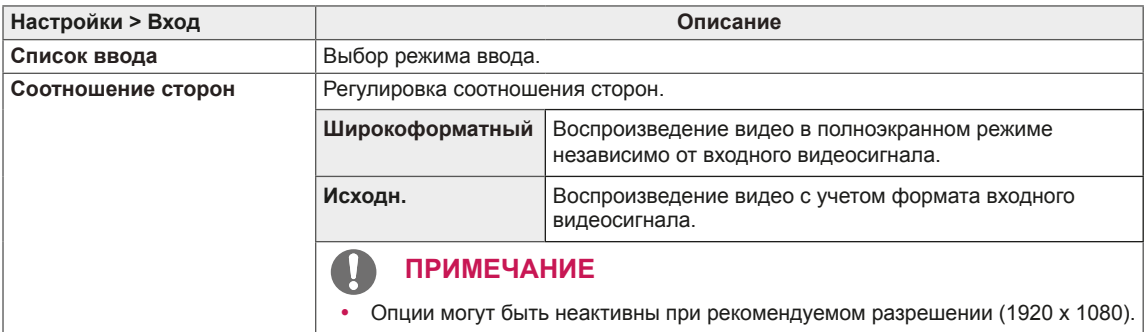

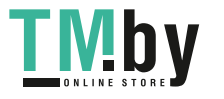

## **Пользовательские настройки**

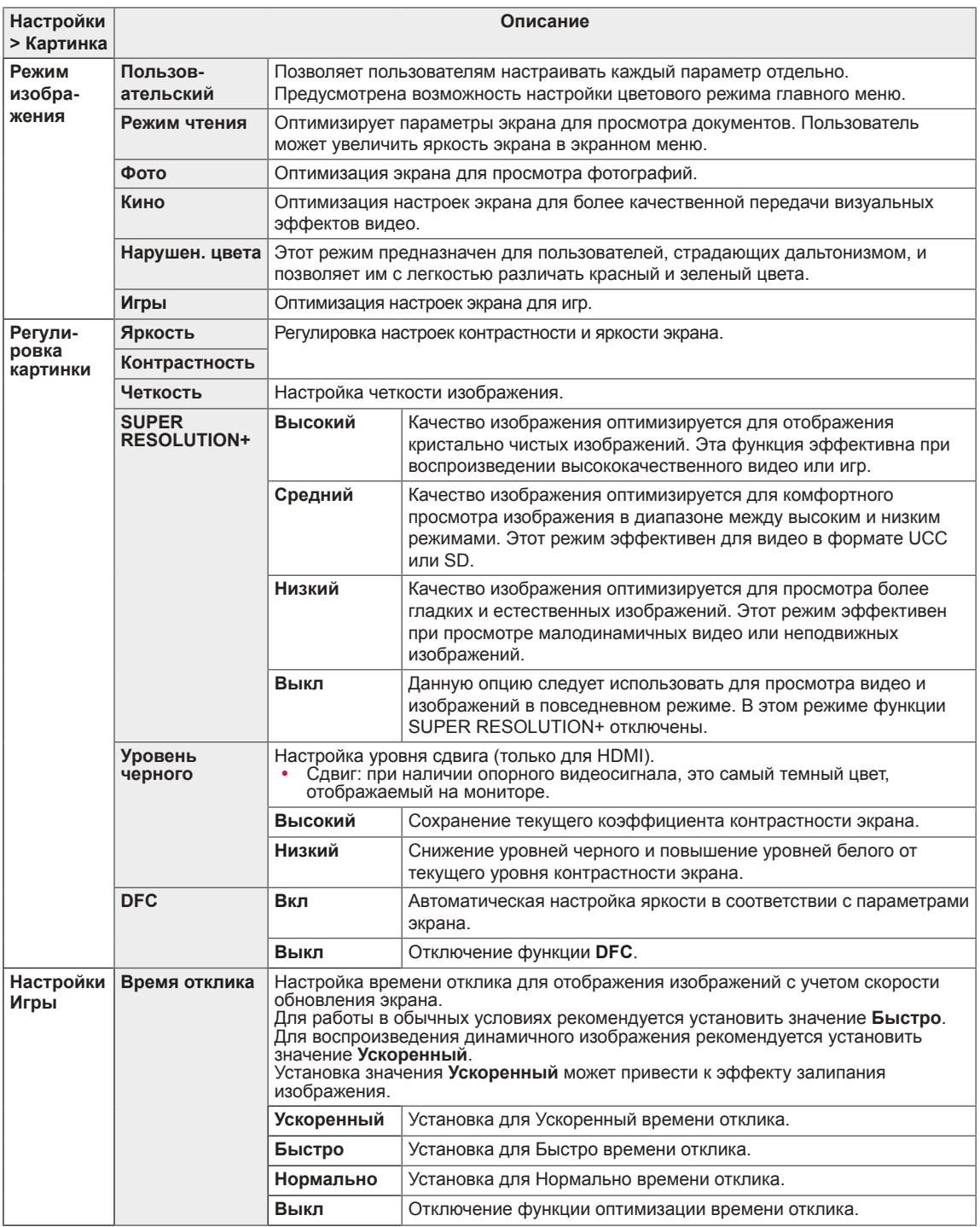

#### **ПРИМЕЧАНИЕ**

- Это вспомогательный цвет для пользователей которые не имеют возможности различать цвета. Поэтому, если восприятие с экрана является некомфортным для вас, пожалуйста, отключите эту функцию.
- Данная функция не способна распознавать некоторые цвета в определенных изображениях.

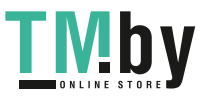

PYCCKNI **РУССКИЙ**  **RUS РУССКИЙ**

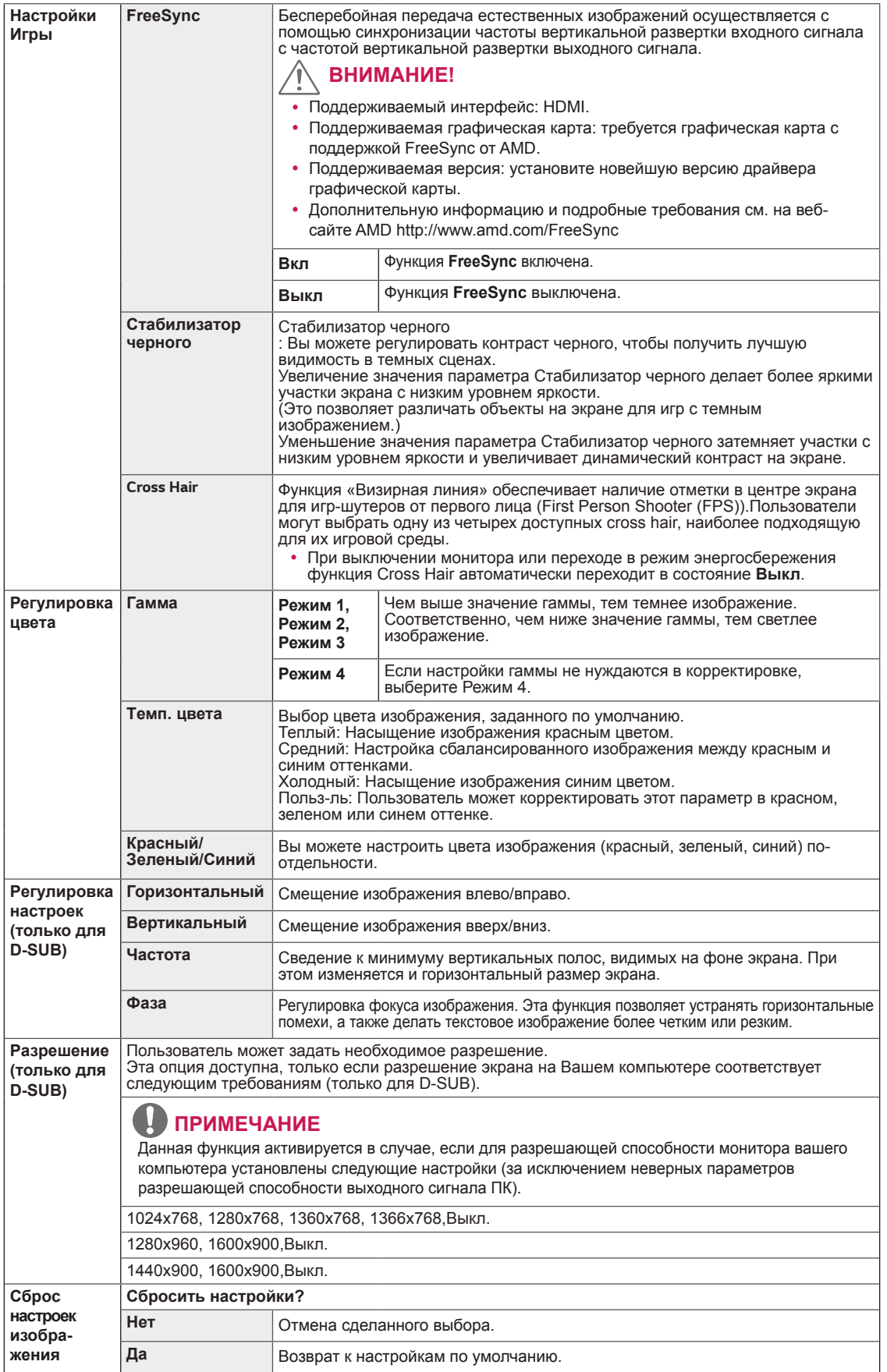

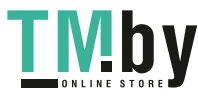

**21**

## **Пользовательские настройки**

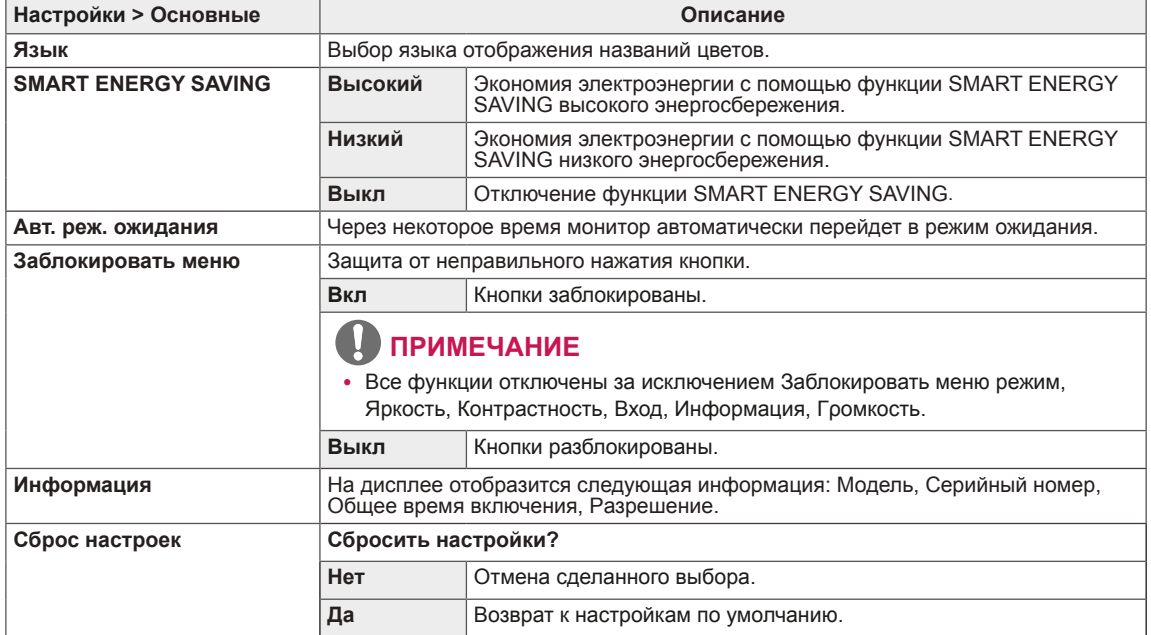

## **ПРИМЕЧАНИЕ**

• Данные по экономии зависят от панели. Таким образом, эти значения могут отличаться в зависимости от панели и от поставщика панели. Если опция «SMART ENERGY SAVING» настроена на Высокий или Низкий, яркость экрана увеличивается или уменьшается в зависимости от источника изображения.

![](_page_20_Picture_5.jpeg)

## **УСТРАНЕНИЕ НЕИСПРАВНОСТЕЙ**

#### **Прежде чем обратиться в службу поддержки, проверьте следующее:**

![](_page_21_Picture_270.jpeg)

![](_page_21_Picture_271.jpeg)

### **ПРЕДУПРЕЖДЕНИЕ**

- y Откройте **Панель управления ► Дисплей ► Настройки** и проверьте, были ли изменены частота или разрешение. Если да, задайте рекомендованное разрешение видеоплаты.
- Если рекомендованное разрешение (оптимальное разрешение) не установлено, буквы могут отображаться размытыми, а экран может выглядеть тусклым, обрезанным или искаженным. Убедитесь, что выбрано рекомендованное разрешение.
- Метод установки может отличаться в зависимости от операционной системы, а вышеупомянутое рекомендованное разрешение может не поддерживаться видеоплатой. В этом случае обратитесь к производителю компьютера или видеоплаты.
- Следите за осанкой при работе с монитором в противном случае настройки экрана невозможно будет оптимизировать.

![](_page_21_Picture_272.jpeg)

**Вы видите сообщение "Unrecognized monitor, Plug&Play (VESA DDC) monitor found" ("Нераспознанный монитор, найден монитор Plug&Play (VESA DDC)")?**

![](_page_21_Picture_273.jpeg)

![](_page_21_Picture_274.jpeg)

![](_page_21_Picture_13.jpeg)

https://tm.by

Интернет-магазин TM.by

<span id="page-21-0"></span>**RYCCKINI** 

## <span id="page-22-0"></span>**ТЕХНИЧЕСКИЕ ХАРАКТЕРИСТИКИ**

#### 24EA430V

![](_page_22_Picture_215.jpeg)

Указанные выше характеристики продуктов могут быть изменены без предварительного уведомления в связи с модернизацией функций устройства.

\* Уровень энергопотребления может варьироваться в зависимости от условий эксплуатации и настроек монитора.

\* Потребление электроэнергии в режиме «On» (Вкл.) измеряется при помощи стандартного теста LGE (режим изображения

- Full White (полностью белый), разрешение – Maximum (максимальное)).

![](_page_22_Picture_7.jpeg)

## **ТЕХНИЧЕСКИЕ ХАРАКТЕРИСТИКИ**

27EA430V

![](_page_23_Picture_215.jpeg)

Указанные выше характеристики продуктов могут быть изменены без предварительного уведомления в связи с модернизацией функций устройства.

\* Уровень энергопотребления может варьироваться в зависимости от условий эксплуатации и настроек монитора.

\* Потребление электроэнергии в режиме «On» (Вкл.) измеряется при помощи стандартного теста LGE (режим изображения

- Full White (полностью белый), разрешение – Maximum (максимальное)).

![](_page_23_Picture_7.jpeg)

**РУССКИЙ** 

https://tm.by Интернет-магазин TM.by

## <span id="page-24-0"></span>**Настройка таймера (D-sub, DVI-D) PC**

![](_page_24_Picture_326.jpeg)

## **Настройка таймера HDMI PC**

![](_page_24_Picture_327.jpeg)

![](_page_24_Picture_5.jpeg)

#### **26**

![](_page_25_Picture_1.jpeg)

## **Настройка таймера HDMI AV**

![](_page_25_Picture_116.jpeg)

![](_page_25_Picture_4.jpeg)

![](_page_26_Picture_0.jpeg)

Убедитесь, что вы прочли меры предосторожности перед использованием устройства.

Держите руководство пользователя на компакт-диске под рукой, чтобы обращаться к нему в дальнейшем.

Наименование модели и серийный номер расположен сзади и на одной из сторон изделия. Запишите нижеуказанные данные на случай, если вам потребуется техническое обслуживание.

МОДЕЛЬ

СЕРИЙНЫЙ НОМЕР

![](_page_26_Picture_6.jpeg)